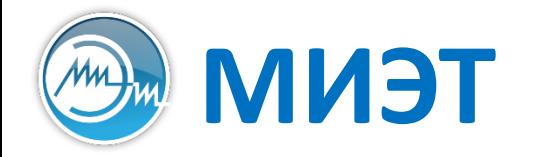

**Национальный исследовательский университет «МИЭТ»** институт интегральной электроники

# Лингвистические средства проектирования

Лабораторная работа 1

**Основы проектирования ЦИС на языке Verilog HDL с использованием открытого программного оебспечения**

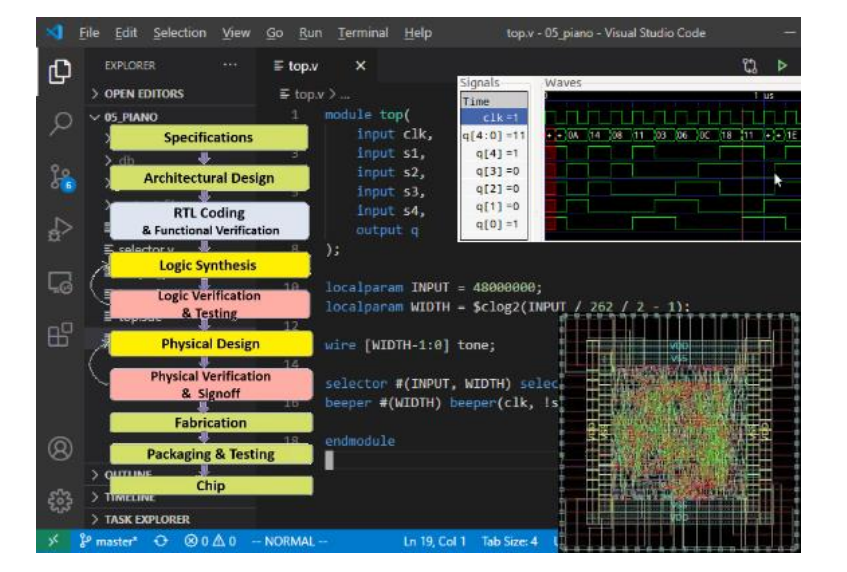

# **Подготовка виртуальной машины**

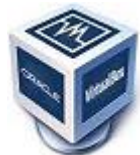

Скачать и установить Oracle VirtualBox [https://www.virtualbox.org](https://www.virtualbox.org/)

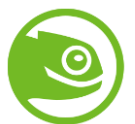

Скачать и поставить образ openSUSE Leap 15.5 <https://get.opensuse.org/leap/15.5/>

При установке openSUSE обязательно выбрать следующие пакеты:

- git
- gcc-c++
- gcc-ada
- make
- mc
- bison
- flex
- qt6
- iverilog
- gtkwave
- ngspice

### **Готовая виртуальная машина**

#### Вход в Linux

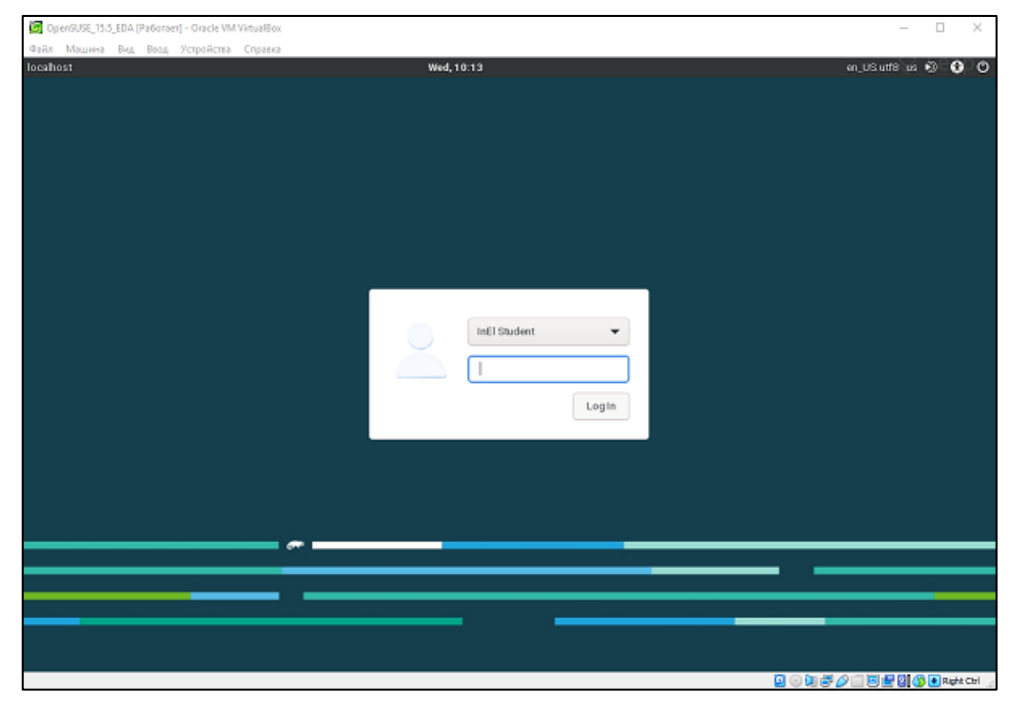

Логин: student (InEl Student) Пароль: student

#### Вид рабочего стола

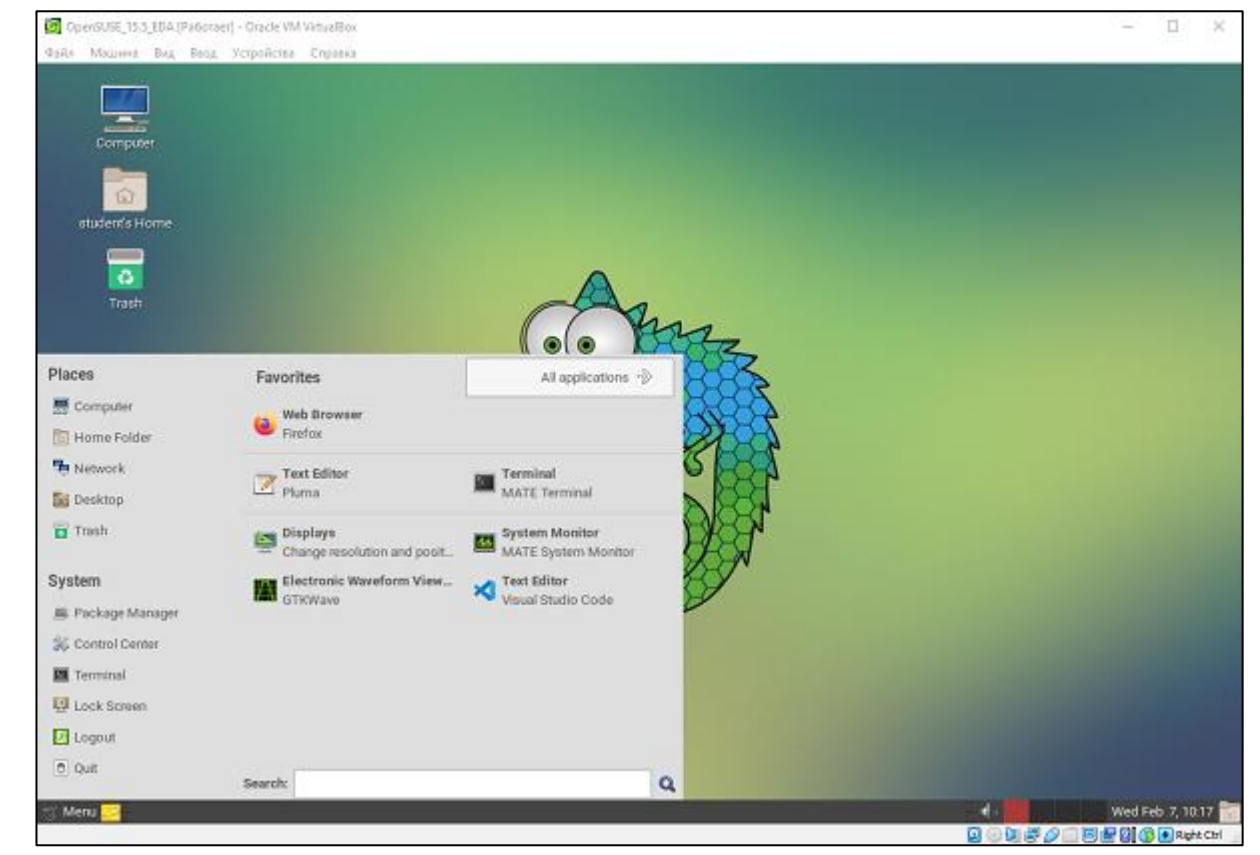

# **Разработка HDL-описаний на языке Verilog HDL**

#### Среда разработки: Visual Studio Code

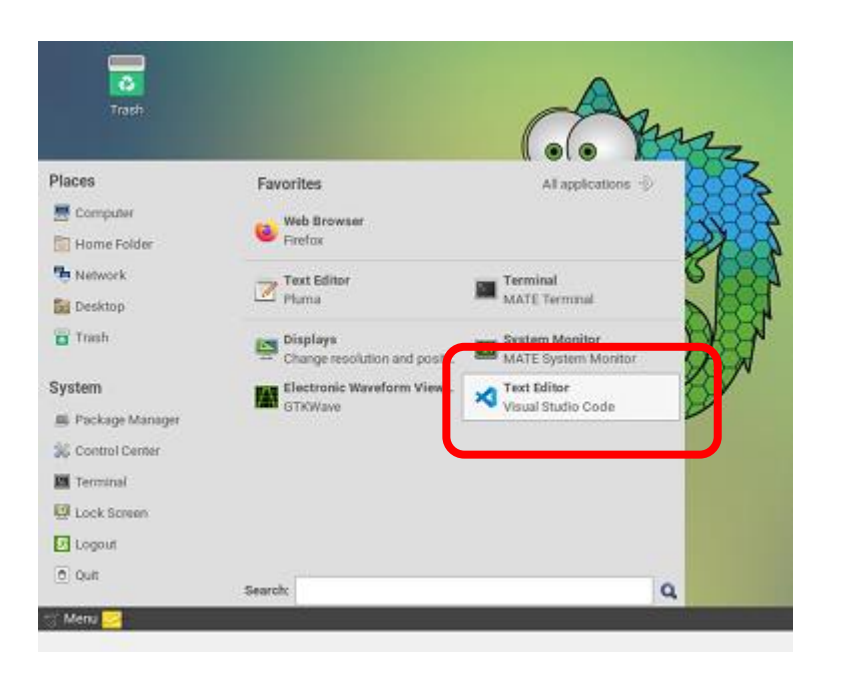

Создать в домашней директории пользователя папку, идентифицирующую пользователя (номер группы, номер студенческого и т.д.)

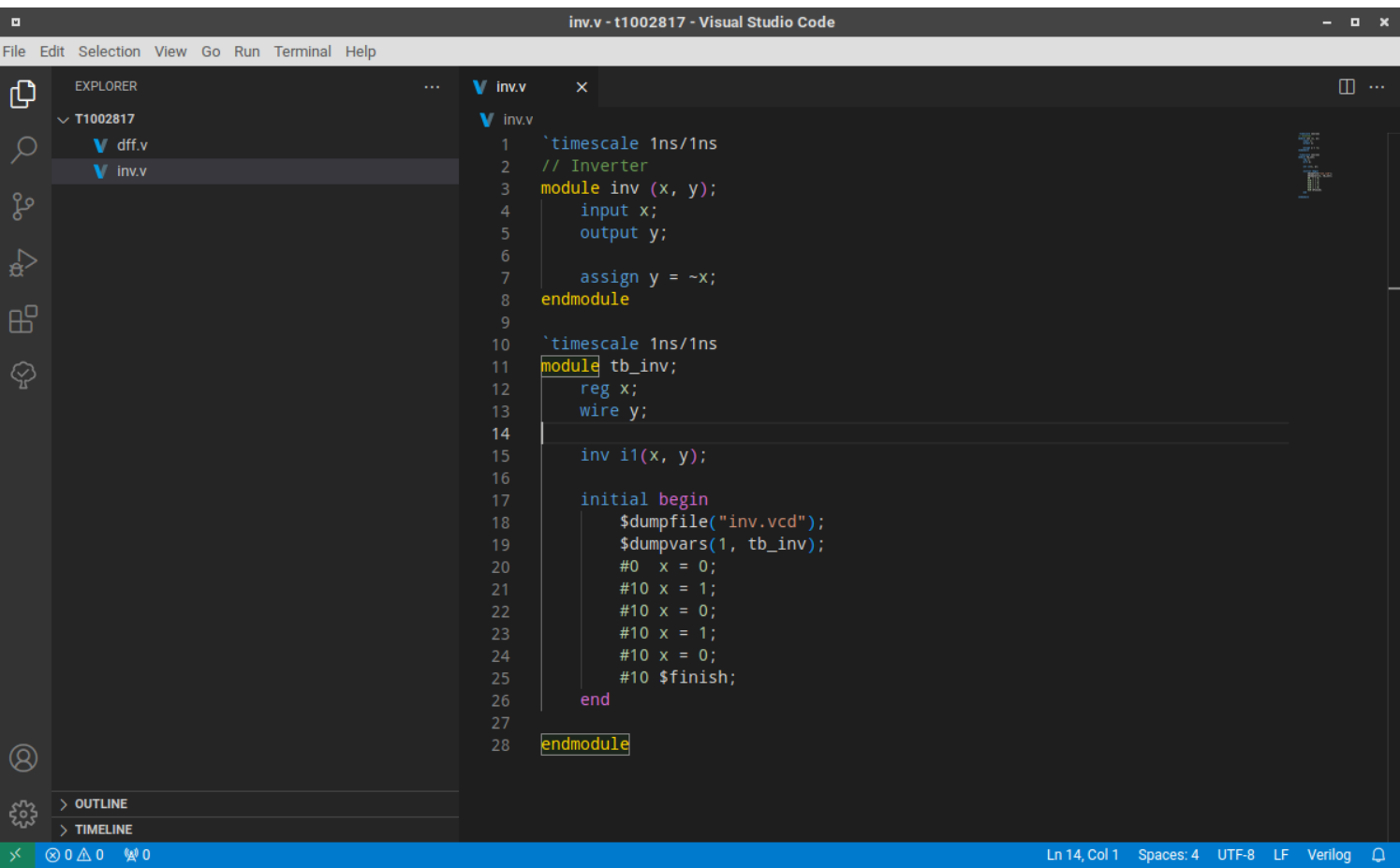

В vscode перейти в эту папку, создать в ней файл и набрать код первого примера (см. задание к ЛР №1)

## **Компиляция, запуск кода**

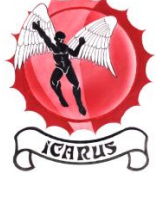

Наш симулятор: Icarus Verilog

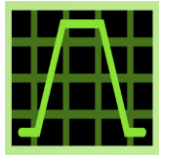

Наш постпроцессор: gtkWave

Симулятор работает в два приёма:

- 1. компиляция кода на Verilog в промежуточный байт-код, который будет исполнен;
- 2. исполнение промежуточного байт-кода (собственно, само моделирование)

Для запуска симулятора открыть в vscode меню: Terminal  $\rightarrow$  New Terminal и набрать команды: iverilog inv.v vvp a.out

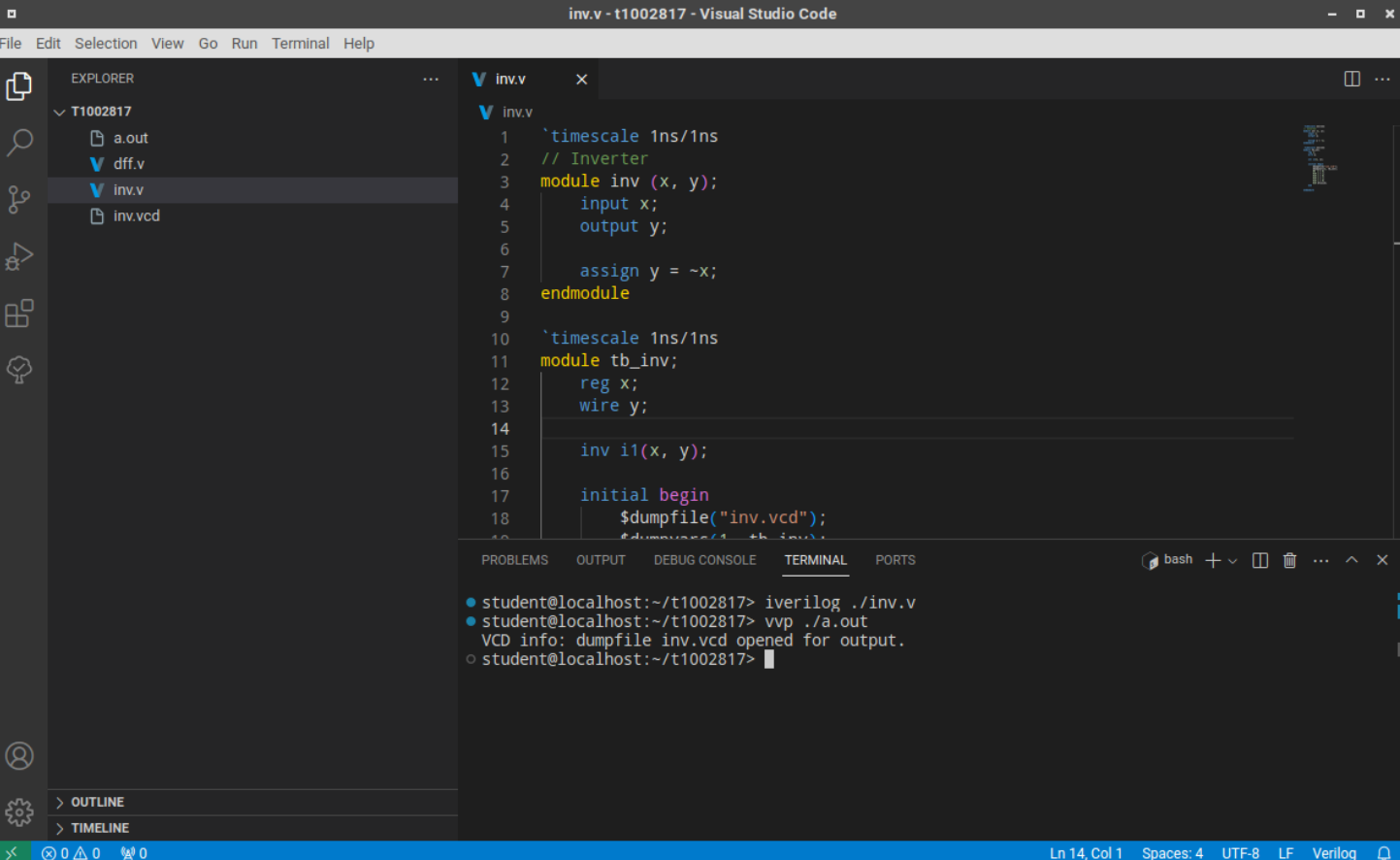

#### В результате должен создаться файл inv.vcd

 $\times$ 

Marker: 16 ns | Cursor: 12 ns

C

# **Верификация результатов**

Для верификации результатов моделирования можно воспользоваться одним из двух средств.

#### inv.vcd - t1002817 - Visual Studio Code GTKWave - /home/student/t1002817/inv.vcd  $\blacksquare$ View Go Run Terminal Help File Edit Search Markers View Help Time  $\Box$  inv.vcd  $\times$ **EXPLORE** 투 √ o o o From: 0 sec T1002817 **h** inv.vcd  $\begin{bmatrix} P & \mathbb{Q} \\ \mathbb{G} & \mathbb{J} \end{bmatrix}$  $\begin{bmatrix} 1 & 1 \\ 1 & 1 \end{bmatrix}$  $\Box$ **GDI** To: 50 ns  $\Box$  a.out  $\nabla$  SST Signals -Waves  $V$  dff.v 'n  $\mathbf{V}$  inv. Time – <del>…</del>—tb\_inv m **Finv.vcc**  $x = 1$  $v = 0$ Type Signals reg x wire \ + Add Signals □□  $\bullet$  Q  $\bullet$  Q  $\hat{\mathbf{z}}$  bash  $+\vee$   $\Box$   $\hat{\mathbf{w}}$ TERMINAL • student@localhost:~/t1002817> iverilog ./inv.v • student@localhost:~/t1002817> vvp ./a.out VCD info: dumpfile inv.vcd opened for output student@localhost:~/t1002817> බ Filter:  $>$  OUTLINE Append | Insert Replace **TIMELIN**

#### Плагин для vscode: wavetrace

Для запуска достаточно кликнуть по имени файла .vcd в дереве проекта в vscode

T

Для запуска нужно кликнуть правой кнопкой мыши по имени файла в дереве и выбрать пункт gtkwave (третий снизу) или ввести в терминале команду: gtkwave ./inv.vcd

Программа gtkwave